# **Processos de quantificação das práticas interpretativas na elaboração de "Edição de Performance Audiovisual" (EdiPA)**

## MODALIDADE: COMUNICAÇÃO

## SUBÁREA: TEORIA E ANÁLISE MUSICAL

*Alfredo Ribeiro UFMG – Alfredo.ribeiros@gmail.com* 

> *Paula Cordeiro UFMG – paulaviolino@gmail.com*

*Edite Rocha UFMG – edite.rocha@gmail.com*

**Resumo**: Neste trabalho utilizamos a gravação histórica do segundo movimento, *Andante*, do *Concerto Op.3 para Contrabaixo e Orquestra* de Serge Koussevitzky, interpretado pelo próprio compositor em 1929, para analisar especificamente duas práticas interpretativas: *timing* e *portamento*. Para tal, utilizando recursos tecnológicos voltados a análise espectrográfica, organização numérica e textual e notação musical, com propósito final de elaborar uma Edição de Performance Audiovisual (EdiPA), como ferramenta de interpretação historicamente informada.

**Palavras-chave:** Análise espectrográfica. Análise de gravação. Serge Koussevitzky. *Portamento*. *Timing*.

#### **Interpretative Practices Quantification Tatics in the Elaboration of a "Audio-visual Performance Edition" (EdiPA)**

**Abstract**: In this work, we used the historical recording from the second movement, *Andante*, from the *Concerto Op. 3 for Double Bass and Orchestra* by Serge Koussevitzky, played by the composer himself in 1929, to specifically analyze two interpretative practices: timing and portamento. For this purpose, we used technological resources focusing in spectral analysis, numerical and textual organization and musical notation in order to elaborate an Audio-visual Performance Edition (EdiPA), as a resource for historically informed performance.

**Keywords:** Spectral analysis. Recording analysis. Serge Koussevitzky. Portamento. Timing.

### **1. Introdução**

É comum que a interpretação de repertório de diferentes períodos musicais se veja imersa em influências introduzidas por mudanças filosóficas, sociais e artísticas posteriores (LAWSON, 1999). Estudos no campo da interpretação historicamente informada buscam fundamentar as decisões interpretativas através do estudo de fontes diversas como partituras, tratados e demais registros históricos. Mais recentemente, a vertente musicológica baseada em análise de gravações de áudio e vídeo tornou-se uma ferramenta fundamental para a pesquisa em performance (FANG, 2008; SOLOMON, 2012) e é considerada por COOK (2004: 251– 252) a grande "virada etnográfica" da musicologia. Robert Philip observa que "As gravações tem preservado a prática geral da performance de um determinado período em grandes

detalhes, e estes detalhes incluem hábitos que são, em sua totalidade, raramente mencionados em documentos" (PHILIP, 1992). Neste contexto, foi selecionado como objeto de estudo excerto do *Andante* (segundo movimento) do *Concerto para Contrabaixo e Orquestra Op.3*  de Serge Koussevitzky (KOUSSEVITZKY; LUBOSHUTZ, 1929)*,* interpretado pelo próprio compositor em 1929.

O compositor e intérprete Serge Koussevitzky (1874-1951) nasceu na Rússia e teve uma carreira de destaque como contrabaixista solista. Apresentou-se com diversas orquestras europeias e foi aclamado pela crítica como um dos grandes solistas virtuose de sua geração (BURGHAUSEN, 1992). Posteriormente, abandonou sua carreira como instrumentista em função da regência, tendo durante muitos anos, dentre várias atuações, sido diretor artístico da Orquestra Sinfônica de Bostom, EUA.

O *Concerto para Contrabaixo e Orquestra op. 3,* escrito por Koussevitzky no ano 1903, foi estreado com a Filarmônica de Moscou em 1905. O concerto consiste em um único movimento de forma A-B-A. Através do relato de Olga Koussevitzky (segunda esposa e viúva do compositor) constatamos que Koussevitzky era admirador do canto e buscava em suas performances imitar a arte vocal (KARR, 1999). Este dado nos permite compreender um pouco mais a afinidade estética entre o compositor-intérprete e a utilização de práticas interpretativas como *timing*<sup>1</sup> e *portamento*<sup>2</sup>, focos deste trabalho.

A gravação do segundo movimento do *Concerto para Contrabaixo e Orquestra Op.3* de *Serge Koussevitzky, Andante* (1929)*,* interpretado pelo próprio compositor, foi escolhida como objeto de estudo deste trabalho por dois principais motivos. O primeiro consiste em esta ser uma gravação de relevância histórica para a comunidade contrabaixística, contendo um registro definitivo das escolhas interpretativas de um importante compositorintérprete. O segundo motivo considera a boa qualidade técnica do processo de gravação para os padrões da época, onde "... a ciência da gravação elétrica ainda estava na sua infância" (YOUNG, 1990).

A gravação do *Andante* (1929) foi submetida a uma análise espectrográfica objetivando a criação de uma *Edição de Performance Audiovisual* (*EdiPA*) (BORÉM, 2014, 2015). Pretende-se a partir da produção desta *EdiPA* traduzir através de recursos visuais, em conjunto com notação musical, dados quantitativos extraídos a partir da análise da gravação do *Andante,* oferecendo uma ferramenta de consulta a intérpretes e musicólogos.

Para este trabalho foram selecionados para análise dois trechos específicos da gravação do *Andante Op.3*, sendo eles a *Seção A* (cc.4-24 [00:15-01:37]) e sua recapitulação na *Seção A'* (cc.69-90 [04:13-05:34]). A escolha destes trechos se deu pelas suas características idênticas em termos de melodia e ritmo em atmosferas musicais diferentes quanto a dinâmica e acompanhamento do piano, o que nos proporciona material comparativo.

A metodologia deste trabalho inclui a utilização de três *softwares* com funções distintas: *Microsoft Excel™*, *Adobe Audition* e *Sibelius™.* O primeiro *software*, *Microsoft Excel 2013* (2013), editor de planilhas, foi utilizado na organização e armazenamento dos dados obtidos através da análise espectrográfica e para o processamento matemático que permite converter e analisar informações. O segundo *software*, *Adobe Audition CC 6.0* (2013) foi utilizado como ferramenta de análise espectrográfica para, através de medições manuais, extrair informações quantitativas referentes às duas práticas interpretativas utilizadas por *Koussevitzky*: (1) Segmentação - extração da duração em milissegundos de cada uma das notas do trecho, (2) *Portamento* – extração da velocidade dos *portamenti* em milissegundos e sua classificação em três diferentes categorias: (2a) *portamento* inicial, (2b) *portamento* intermediário e (2c) *portamento* conclusivo (RIBEIRO; BORÉM, 2012). O terceiro e último, o editor de partituras *Sibelius 7.5* (2014), foi utilizado para transcrever os dados quantitativos extraídos através da análise espectrográfica em formato de partitura musical.

#### **2. Armazenamento da informação**

Na primeira fase do processo de análise da gravação o *software Microsoft Excel* foi utilizado para construir uma planilha aqui denominada Planilha Organizacional (Figura 1). Esta planilha foi previamente desenvolvida em função da análise das práticas interpretativas e da inclusão de dados básicos da edição comercial do *Concerto Op.3* de Robert Forberg (1910) Seus campos (colunas) são: (a) COMPASSO: Compreende e organiza todas as notas contidas em cada um dos compassos; (b) NOTA MUSICAL: Identificação das notas musicais do *Andante* e suas respectivas oitavas; (c) FIGURA RÍTMICA: Identificação das figuras rítmicas referentes às notas musicais e (d) DINÂMICA: Identificação das dinâmicas registradas na edição, considerando a indicação inicial do trecho/motivo melódico.

Os dados quantitativos, extraídos da análise espectográfica, referentes ao *timing*  foram inseridos em outros 3 campos (colunas) da planilha: (e) ATAQUE (SEGMENTAÇÃO): Identificação do ponto inicial de cada nota do excerto analisado<sup>3</sup>; (f) RELEASE (SEGMENTAÇÃO): Identificação do ponto final e (g) DURAÇÃO (SEGMENTAÇÃO): Duração das notas.

Os dados quantitativos relativos ao *portamento* foram inseridos em outros quatro campos (colunas): (h) INÍCIO (PORTAMENTO): Identificação do ponto inicial dos *portamenti*; (i) NOTA INTERMEDIÁRIA (PORTAMENTO): Identificação quando aplicável, do ponto intermediário dos *portamenti*; (j) FIM (PORTAMENTO): Identificação do ponto final dos *Portamenti* e (k) CATEGORIA (PORTAMENTO): Classificação descritiva do portamento segundo a utilização do compositor-intérprete.

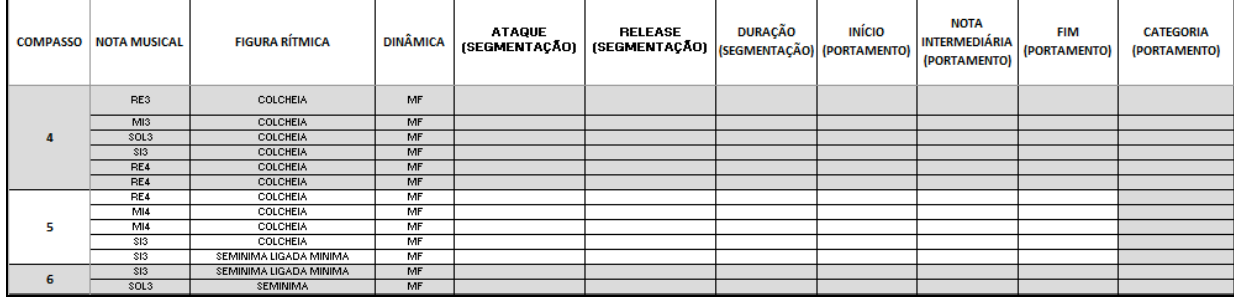

Fig. 1 – Planilha organizacional com os campos necessários ao armazenamento de dados quantitativos extraídos pela análise espectrográfica.

Após a elaboração da Planilha Organizacional e preenchimento dos dados extraídos da edição comercial do *Concerto*, foi inserida a fórmula "=IF(H2<>0;"PORTAMENTO INTERMEDIÁRIO";IF(ISBLANK(G2);"NDA";IF(G2<(E2+(F2/2));"PORTAMENTO

INICIAL";"PORTAMENTO CONCLUSIVO")))" nas células da coluna "CATEGORIA (PORTAMENTO)" para a classificação automática dos *portamenti,* quando estes existirem, através dos demais dados inseridos.

## **3. Análise espectrográfica**

A segunda fase deste trabalho consistiu na coleta de dados através de análise espectrográfica, utilizando o *software Adobe Audition*. Foram utilizadas as funções do *software* diretamente relacionadas a análise espectral através do módulo *Spectral Frequency Display*<sup>4</sup> e do painel *Markers.*

O resultado inicial do espectrograma (Figura 2) revela todos os dados contidos na gravação, inclusive a grande quantidade de ruídos provenientes dos processos de gravação, reprodução e remasterização. Para uma visualização do espectrograma que possibilite a fácil observação das informações inerentes ao *timing* e *portamento*, o *software* foi configurado de forma a omitir o excesso de ruído do áudio<sup>5</sup>.

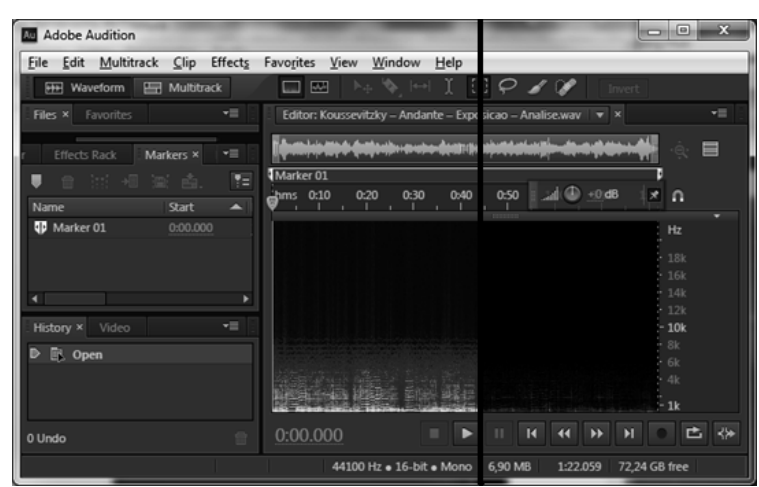

Figura 2 – Imagem comparativa entre as visualizações espectral e inicial e após as configurações de omissão de ruído.

#### **3.1. Análise do** *timing*

A medição da segmentação foi realizada em todas as notas das seções A e A' do *Andante Op.3*, com o intuito de medir suas durações reais individuais, o que possibilita uma comparação entre notas de mesma duração teórica<sup>6</sup> em trechos de caráter diferente. Este processo é fundamental para a compreensão das flexibilizações rítmicas adotadas por *Koussevitzky* nesta gravação.

Para facilitar as medições de segmentação, o espectrograma foi ampliado de forma a visualizar somente 5 segundos da gravação por vez. Esta prática torna possível identificar visualmente cada uma das notas, selecionar com clareza seus ataques e *releases* e assim delimita-las através de marcações<sup>7</sup>. Após a realização das marcações, o *software* exibe as informações referentes ao início, fim e duração de cada nota marcada. Estas três informações foram inseridas na Planilha Organizacional obedecendo suas respectivas colunas e as linhas da nota marcada.

#### **3.2. Análise dos** *portamenti*

Na análise dos *portamenti* três etapas foram seguidas: (1) localização das notas onde os *portamenti* foram utilizados; (2) marcação e (3) categorização dos *portamenti.*

Na primeira etapa foram feitas uma análise visual do espectrograma (Figura 3), visando localizar os *portamenti* realizados por Koussevitzky na gravação*.* Estes são facilmente reconhecíveis no espectrograma por possuírem o formato de linhas inclinadas que interligam retas paralelas (que são a representação visual no espectrograma das notas musicais). Após a localização dos *portamenti*, o mesmo processo de marcação utilizado na segmentação das notas foi aplicado nestes.

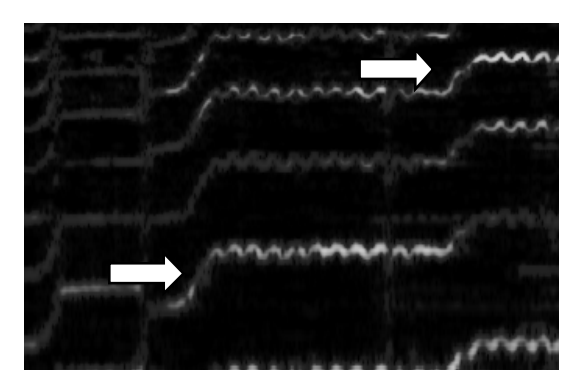

Figura 3 - Indicação visual de *portamenti* no espectrograma

Na terceira e última etapa, foram revelados os tipos de *portamento* realizados. No *Andante*, foram identificados especificamente três tipos de *portamento*: *portamento inicial* (*PI*), *portamento com nota intermediária* (*PNI*) e *portamento conclusivo* (*PC*). Os (*PI*) e (*PC*) tem como padrão visual no espectrograma uma reta ininterrupta entre a nota inicial e final do *portamento.* Os dois tipos de portamento se diferenciam pelo seu ponto de início e parcela da nota inicial que ocupam. O (*PI*) é executado na primeira metade da nota de partida e ocupa todo o restante de sua extensão. Pela sua maior duração, é o tipo de *portamento* menos discreto. O (*PC*) acontece nos momentos finais da nota de partida, tendo a finalidade de concluir sua transição até a nota final. Por ser, de forma geral, um *portamento* mais curto, é mais discreto auditivamente. O (*PNI*) possui uma nota intermediária audível entre a nota de partida e a nota final, provavelmente gerado pela troca de dedilhado durante seu trajeto*.* Em suma, os (*PI*) e (*PC*) passam por processos idênticos de análise onde marcações são feitas depois de que a extensão do *portamento* é selecionada no espectrograma. A análise dos (*PNI*) é tratada de forma diferenciada. Nos (*PNI*) duas marcações foram criadas, uma do ponto inicial até à nota intermediária e outra da nota intermediária até ao ponto final do portamento.

Os dados obtidos através destas marcações (segmentação dos *portamenti* e momento da ocorrência da nota intermediária nos *PNI*) foram transcritos na Planilha Organizacional, onde a classificação dos *portamenti* foi realizada automaticamente devido a fórmula anteriormente aplicada.

# **4. Edição de Performance Audiovisual (EdiPA)**

### **4.1 Simbologia Notacional**

Foram desenvolvidas cinco indicações visuais para a elaboração da *EdiPa*: (a) Réguas Temporais, (b) Indicações quanto aos 3 tipos de *portamento,* e (c) Espectrograma de trecho definido.

(a) As réguas temporais (Figura 4) são subdivididas em segundos e milissegundos e são incluídas no começo de cada sistema da *EdiPA.* Tem como função traduzir visualmente a distribuição e duração das notas realizadas. Cada régua e cada sistema abrangem 10 segundos da gravação, independentemente do número de notas e compassos que preencherem esse intervalo de tempo, resultando assim em uma indicação contínua evidenciando as flexibilizações de *timing* realizadas por Koussevitkzy.

> $00:17$  $00:18$  $00:21$  $00:22$  $00:23$  $00:24$  $00:15$  $00:16$  $00:19$  $00:20$

Figura 4 - Régua temporal abrangendo 10 segundos (00:15-00:25)

(b) Nas indicações dos tipos de *portamento* (Figura 5), foram criados três diferentes símbolos, um para cada tipo de *portamento* utilizado por *Koussevitzky* em sua interpretação.

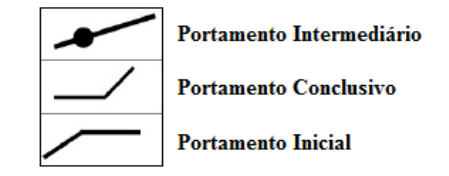

Figura 5 - Indicação visual dos três tipos de portamento

(c) Os espectrogramas de trechos definidos (Figura 6), referem-se ao espectro extraídos a cada 10 segundos da gravação. Estes foram posicionados acima dos sistemas da *EdiPA*, fornecendo uma visão espectral simultânea à partitura.

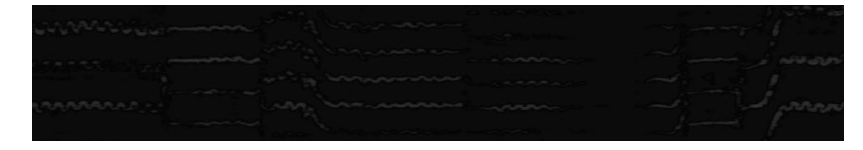

Figura 6 - Exemplo de espectrograma abrangendo 10 segundos da gravação

## **4.2. Notação Musical**

Como terceira e última fase deste trabalho, o software *Sibelius* foi utilizado especificamente para a elaboração da *EdiPA* (Figura 7).

Inicialmente a edição de Robert Forgerg do *Concerto Op.3 para contrabaixo e orquestra de Serge Koussevitzky* foi transcrita fidedignamente no *software.*

Em seguida, dado que era essencial proceder à divisão dos compassos antes da inclusão da simbologia notacional, foi realizada a delimitação de compassos por sistema, de forma que cada sistema contivesse somente a partitura referente a 10 segundos da gravação.

Na sequência, os símbolos notacionais foram incluídos na partitura. As indicações de *portamento* foram incluídas segundo a categorização fornecida pela Planilha Organizacional. As réguas temporais referentes a 10 segundos da gravação foram então inseridas e alinhadas logo acima dos compassos correspondentes ao trecho e incluiu-se também logo acima das réguas os espectrogramas referentes a estes 10 segundos

Por fim, as posições horizontais das notas foram ajustadas de forma a nivelar seu ponto de início (ataque extraído pela análise espectrográfica e armazenado na Planilha Organizacional) com as indicações das réguas temporais.

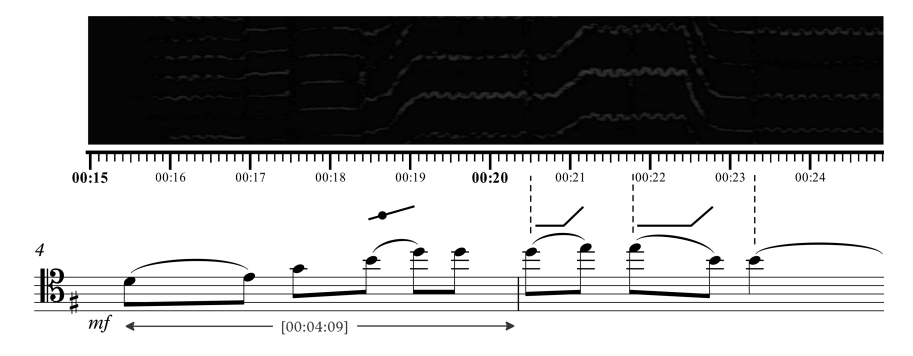

Figura 7 – *EdiPA* referente a primeira frase musical executada pelo contrabaixo no *Concerto Op.3.*

## **Notas Conclusivas**

Através deste estudo, pode-se observar as possibilidades de tradução visual de práticas interpretativas através da análise espectrográfica. Como forma de exemplificar este método foi escolhido como objeto de estudo a interpretação histórica de *Serge Koussevitzky* interpretando seu *Andante op. 3* (1929). Os recursos tecnológicos adotados para este trabalho, se mostraram ferramentas de apoio relevantes nos processos de análise comparativa das práticas interpretativas.

A análise espectrográfica, em conjunto com a elaboração da *Edição De Performance Audiovisual* (*EdiPA*), proporciona não só a constatação das propostas interpretativas do compositor, como a possibilidade de visualmente analisar e compreender gravações diversas, oferecendo assim ao intérprete um caminho possível e cientificamente fundamentado para a prática da interpretação historicamente informada de repertório já registrado.

Como exemplo dos resultados concretos obtidos através de estudos deste tipo, no *timing*, foi possível observar notas de duração teórica idênticas com variabilidades consideráveis em suas durações temporais, como por exemplo: colcheias com segmentações que variam em até 557%, indo de 00:00:30 (Si3 no tempo 2 do compasso 71) até 00:01,97

(Si3 no tempo 3 do compasso 100). Uma variabilidade considerável também pode ser observada nas tercinas. Nos trechos entre compassos 42 a 44 existe uma variabilidade de 625% entre a quiáltera de colcheias de menor duração (quiáltera Mi3 localizada no tempo 2 do compasso 42) e a de maior duração (quiáltera La2 localizada no tempo 3 do compasso 44). Numa perspectiva mais técnica, estas variabilidades poderiam ser interpretadas como desorganização ou instabilidade nas escolhas rítmicas de *Koussevitzky*. Contudo, numa perspectiva musical se tratam de recursos expressivos avançados. Em conjunto com a variabilidade, uma comparação entre as durações das notas nos trechos de melodias idênticas das Seções A e A', revela delineamento rítmico semelhante, nos sugerindo consistência e planejamento cuidadoso no *timing* na gravação.

Quanto aos *portamenti*, pode-se observar que é um recurso interpretativo largamente utilizado pelo compositor e intérprete. No decorrer deste *Andante*, Koussevitzky utiliza este recurso 67 vezes, correspondente a 17% das notas tocadas pelo contrabaixo, sendo 36 ascendentes e 31 descendentes. A predileção de *Koussevitzky* pelos *Portamenti conclusivos* destaca-se, já que este é utilizado 48 vezes, contrastando com os 14 *Portamenti iniciais* e somente 5 *Portamenti com nota intermediária*.

A metodologia proposta pode ser utilizada na extração de informações de qualquer gravação, seja ela histórica ou moderna, oferecendo a possibilidade de novas abordagens interpretativas baseadas em dados concretos extraídos de fontes primárias específicas. A possibilidade de extração quantitativa de informações artísticas tidas normalmente como subjetivas proporciona também o diálogo entre a performance musical e outras áreas de conhecimento.

## **Referências**

BORÉM, F. Por uma análise da performance em vídeos de música, um "Mapa Visual de Performance" (MVP) e uma "Edição de Performance Audiovisual" (EPA). 2014.

BORÉM, F. MaPA e EdiPA : duas ferramentas analíticas para as relações texto-músicaimagem em vídeos de música. p. 60–70, 2015.

BURGHAUSEN, I. Serge Koussevitzky An Historical Portrait for the Occasion of the Fortieth Anniversary of his Death. *International Society of BASSISTS*, v. 18, n. 2, p. 16–28, 1992.

CLARKE, E.; COOK, N. *Empirical Musicology:* Aims, Methods, Prospects. [s.l.] Oxford University Press, 2004.

CORPORATION, M. *Microsoft Office Excel 2013*, 2013. Disponível em: <http://office.microsoft.com/pt-br/excel/>

FANG, H.-C. *The Twentieth-Century Revolution in String Playing as Reflected in the Changing Performing Practices of Viola Players from Joseph Joachim to the Present Day: A Practice-Based Study*. [s.l.] The University of Leeds, 2008.

KARR, G. *American Symphony Orchestra* — Double Bass Concerto (1905). Disponível em: <http://americansymphony.org/double-bass-concerto-1905/>. Acesso em: 8 out. 2014.

KOUSSEVITZKY, S.; LUBOSHUTZ, P. *Koussevitzky - Concerto para Contrabaixo e Orquestra Op.3 - Mov II - Andante*, 1929.

LAWSON, C. *The Historical Performance of Music:* An Introduction. [s.l.] Cambridge University Press, 1999. v. 11

PHILIP, R. *Early recordings and musical style*. [s.l: s.n.].

RIBEIRO, A.; BORÉM, F. Portamento e vibrato no Andante do Concerto Op.3: práticas de performance do contrabaixista-compositor-regente Serge Koussevitzky. *XXII Congresso da ANPPOM,* n. XXII, p. 1832–1840, 2012.

SOLOMON, T. Theory and Method in Popular Music Analysis: Text and Meaning. *Studia Musicologica Norvegica*, v. 37, n. 01, p. 86–108, 12 nov. 2012.

SYSTEMS, A. *Adobe Audition CC 6.0*, 2013. Disponível em: <https://creative.adobe.com/pt/products/audition>

TECHNOLOGY, A. *Sibelius 7.5,* 2014. Disponível em: <http://www.sibelius.com/home/index\_flash.html>

YOUNG, E. D. Serge Koussevitzky - A Complete Discography, Part I. *ARSC Journal,* v. 21, n. 1, p. 45–129, 1990.

<sup>1</sup> *Timing*: Manipulações rítmicas ou alterações nas durações das notas e sessões musicais.<br><sup>2</sup> *Portamento*: Ligação audível entre duas notas passando gradativamente pelas frequências intermediárias.<br><sup>3</sup> O formato de id

 $4$  Utilizando o menu localizado no topo do software File  $>$  Open.

<sup>5</sup> Menu Edit > Preferences > Spectral Displays em que o "Spectral Resolution" de 2048 e o "Decibel Range de 80 Db foram adotados

 $\frac{6}{7}$  A duração teórica remete ao valor de duração musical atribuído à nota em questão.<br>7 A marcação foi criada utilizando o botão Add cue marker no painel Markers